## **Sisukord**

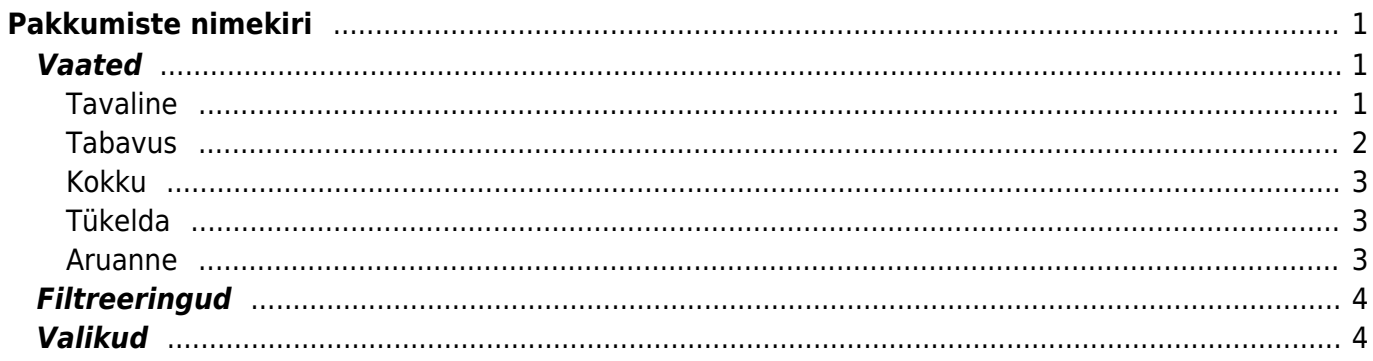

# <span id="page-2-0"></span>**Pakkumiste nimekiri**

Aruanne on mõeldud pakkumiste nimekirja, pakkumiste tabavuse või kokkuvõtvalt summade vaatamiseks erinevate parameetrite lõikes.

### <span id="page-2-1"></span>**Vaated**

Aruandel on mitmed erinevad vaated.

### <span id="page-2-2"></span>**Tavaline**

Nimekiri pakkumistest vastavalt parameetritele.

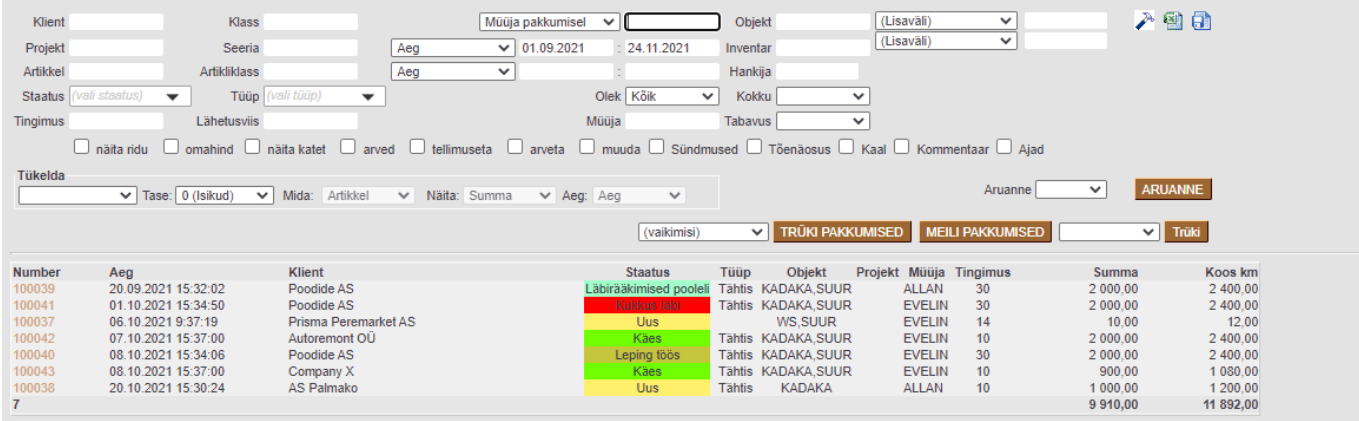

Linnukeste valimisel tekib aruandesse tulpasid juurde.

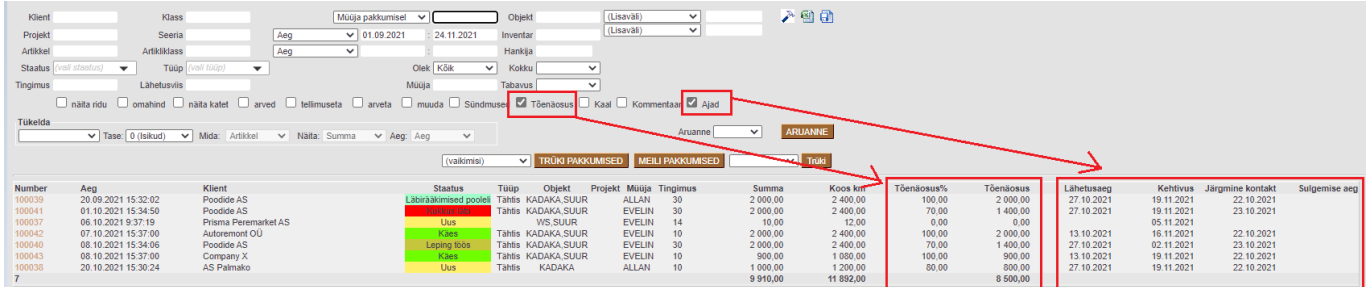

'Muuda' linnukesega muutuvad aruandes muudetavaks valik välju:

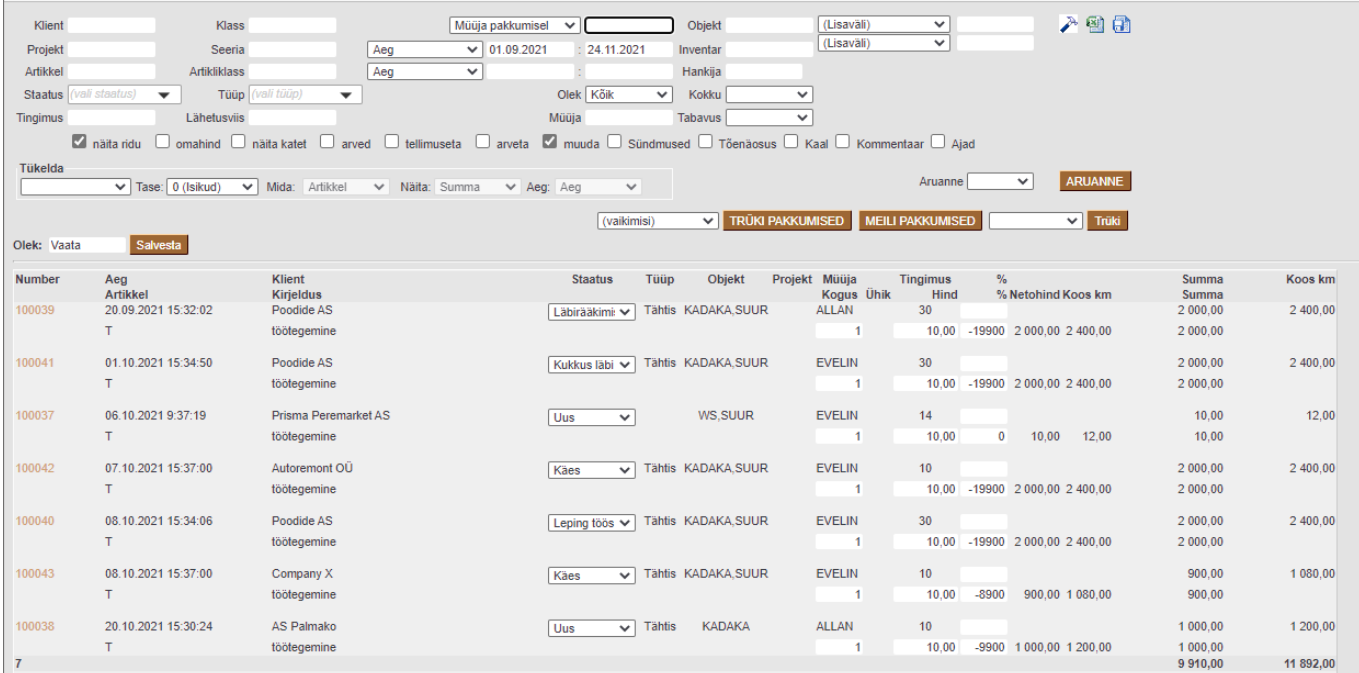

#### <span id="page-3-0"></span>**Tabavus**

Tabavuse vaade näitab mitu protsenti ja mis summas pakkumistest on saanud kas tellimus või arve. Arve on nii otse pakkumiselt kui ka läbi pakkumise tehtud arve. Arved toob nähtavale linnuke 'arved'.

#### Müüja lõikes:

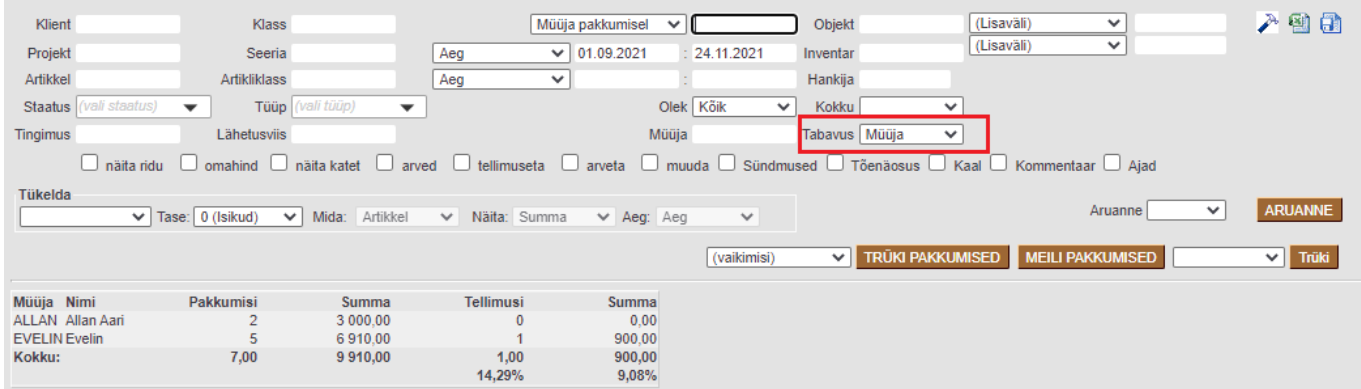

#### Kliendi lõikes:

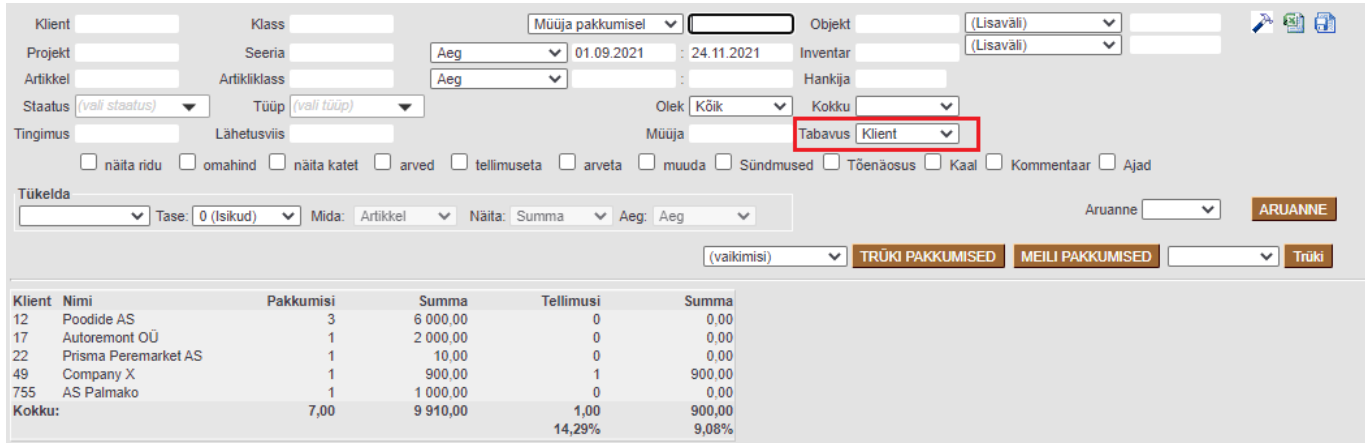

#### <span id="page-4-0"></span>**Kokku**

Kokku millegi lõikes - näidatakse valitud parameetrite järgi tellimusi, mis on grupeeritud kas objekti, tüübi, staatuse, oleku, projekti, kliendi või lähetusviisi lõikes ning vastavalt valikule näidatakse peale summa ja arvu veel katet ja omahinda.

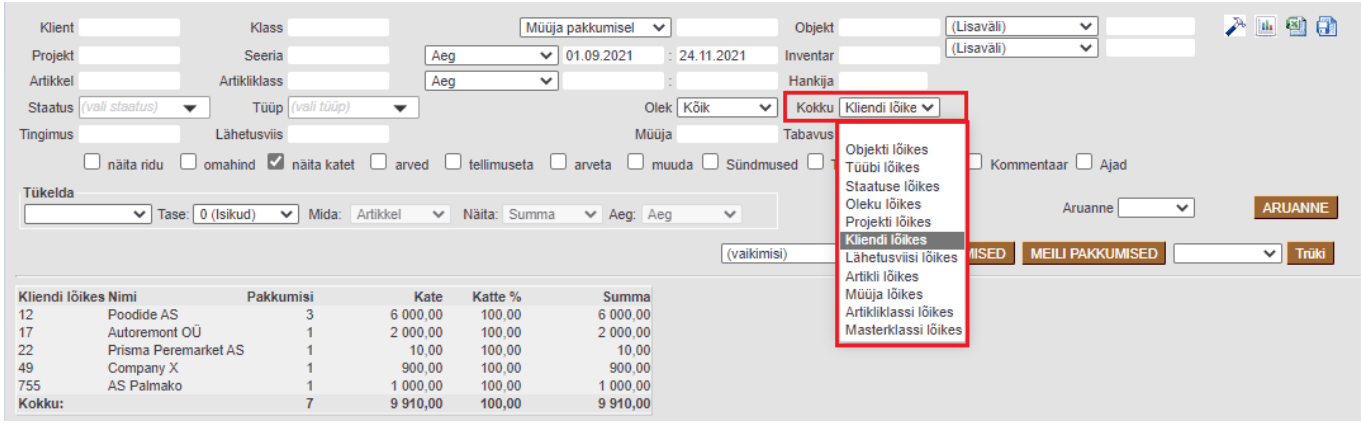

### <span id="page-4-1"></span>**Tükelda**

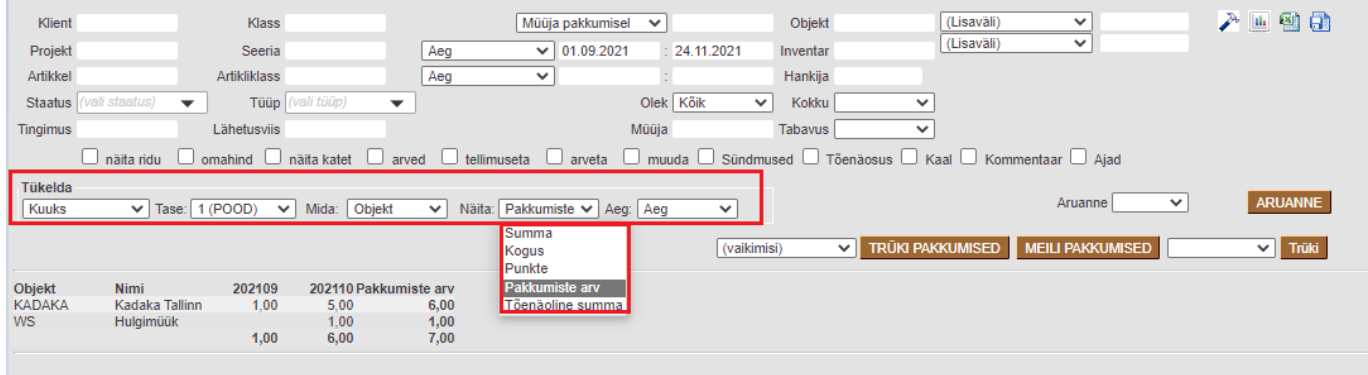

#### <span id="page-4-2"></span>**Aruanne**

Aruanne vaates on võimalik pakkumised panna kuvama tulpadesse staatuse, tüübi, müüja või halduri järgi. Siin saab hiirega pakkumisest kinni võtta ja seda lohistada teise tulpa ehk siis allolevas vaates teise staatusesse. Pakkumise kasti sisusse kuvatakse infoväljadelt 1-6 valitud sisu ja hiirega pakkumise peale minnes kuvatavasse infomulli näidatakse infoväljadelt 7-12 valitud sisu.

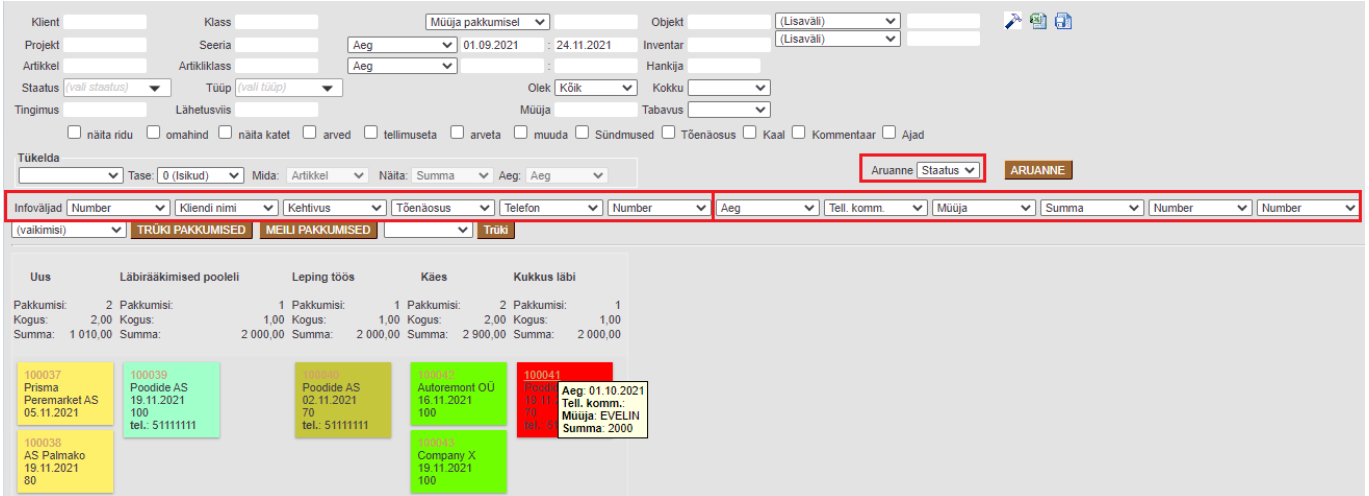

# <span id="page-5-0"></span>**Filtreeringud**

- Klient kliendi kood pakkumisel
- Klass pakkumisel oleva kliendi klass. Võib olla kooloniga eraldatud vahemik. Arvestab ka lisavälja klassi
- Müüja vastavalt valikule, kas ainult pakkumised, kus on peal valitud müüja või ainult need pakkumised, kus on peal klient, kelle kliendikaardil on valitud müüja.
- Objekt objekt pakkumisel
- Tingimus pakkumise tasumistingimus
- Projekt pakkumise projekt
- Seeria dokumendi numbriseeria või kooloniga eraldatud numbrivahemik. Näiteks 1000:1020
- Periood vaadatavate pakkumiste ajavahemik (kaasaarvatud)
- Inventar kliendi või firma oma inventar pakkumisel
- Lähetusviis lähetusviis pakkumisel
- Staatus valikvariant staatustest pakkumisel
- Tüüp valikvariant tüüpidest pakkumisel

### <span id="page-5-1"></span>**Valikud**

- Kokku grupeerib pakkumised vastavalt valikule näidates grupeeritu koodi, nime, pakkumiste arvu ja summat (valituna ka katet, omahinda)
- näita ridu näitab mitte kokku variandis ridu. Ei tööta koos tabavuse aruandega
- omahind näitab aruandes omahinda
- näita katet näitab katet
- tabavus näitab pakkumiste arvu ja summat grupeerituna müüja järgi ning vastavat tellimuste arvu ja summat
- arved töötab koos tabavusega, näitab eelmisele tabelile lisaks vastavat arvete arvu ja summat

Permanent link: **[https://wiki.directo.ee/et/mr\\_aru\\_pakkumised?rev=1637765615](https://wiki.directo.ee/et/mr_aru_pakkumised?rev=1637765615)**

Last update: **2021/11/24 16:53**